# Data Visualization Tools for High School Teachers

Day 3

### Before We Begin

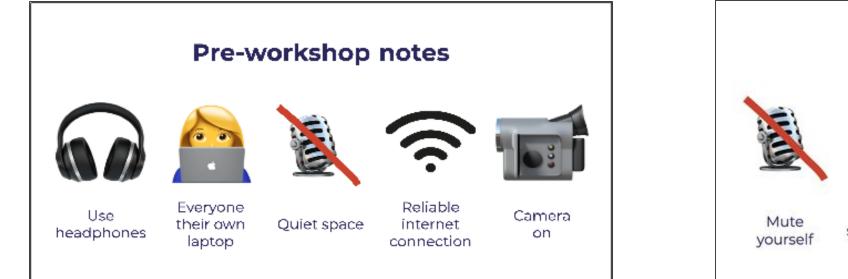

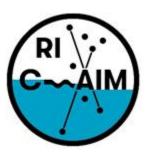

RHODE ISLAND CONSORTIUM FOR Coastal Ecology Assessment Innovation & Modeling

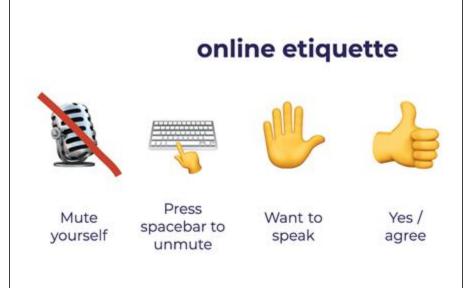

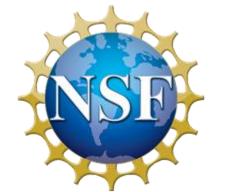

This material is based upon work supported in part by the National Science Foundation under EPSCoR Cooperative Agreement #OIA-1655221

Any opinions, findings, and conclusions or recommendations expressed in this material are those of the author(s) and do not necessarily reflect the views of the National Science Foundation.

### Agenda

- 9:00 9:10: Recap of Day 1 and 2
- 9:10 09:55: Data Visualization using Python
- 09:55 10:00: Break
- 10:00 10:55: Teachers Group Activities
- 10:55 11:00: Break
- 11:00 11:45: Teachers Debrief
- 11:45 12:00: Next steps and discussions

### Charts

## infogr.am

- Charts are graphical representations of data.
- Charts make it easy to understand large quantities of data, find patterns and relationships and identify trends.
- Infogram offers a wide variety of charts ranging from interactive bar charts, area charts, pie charts to more complex ones like treemaps, word clouds, scatter charts or candlestick charts.

### How does it work?

#### Importing Data

- If the data set is so small, I can just edit the chart element directly
  - While the bar chart is selected, click
     "Edit data" to bring up the spreadsheet and fill in your data
- What if I already have a spreadsheet of data? Simple!
  - The "Edit data" tab allows you to upload an Excel file, a .csv file, a Google Sheets file, and much more
- With .csv, make sure to click on the little gear icon to change how the data is separated

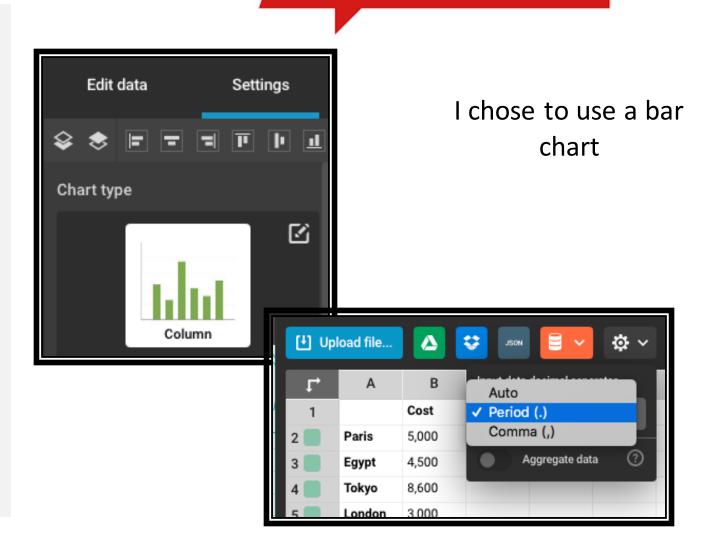

infogr.am

### How does it work?

## infogr.am

#### Making a Visualization

- Look at your data and choose a chart type that works, not one that looks interesting
- Let's say I want to make a poster for the Travel Abroad club at school
  - I want to show the cost per person to different destinations the group may go to
- What chart type do you think would work for this data?

| Destination | Cost  |
|-------------|-------|
| Paris       | 5,000 |
| Cairo       | 4,500 |
| Tokyo       | 8,600 |
| London      | 3,000 |
| Brazil      | 3,300 |

### How does it work?

#### Finalizing the Graph

- Going back to the settings, I want to add some elements
- I want data labels since this will be a printed poster
  - Go to "Chart properties" --> "Show values" and/or "Show values outside"
  - If I share the poster from Infogram digitally, you may not need data labels since the labels appear when you hover over a column
- I want axis titles
  - Go to "Axis & grid" and scroll down to find the text boxes for each axis
- There are many more options to play around with if you make a chart on Infogram

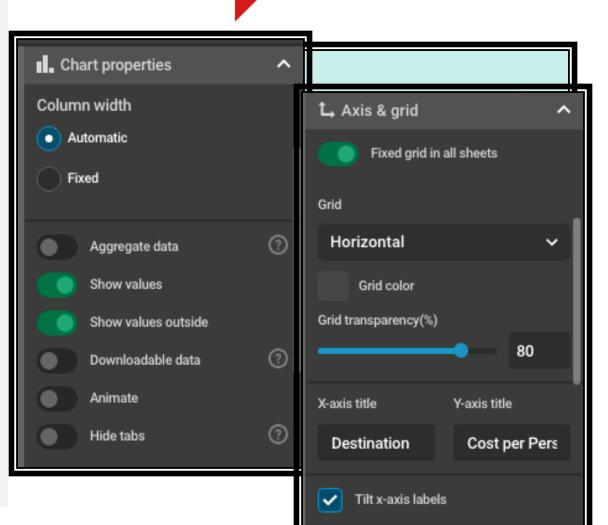

infogr.am

### Charts

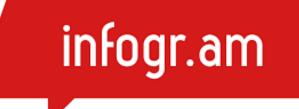

• Let's try it on Infogram

### **Infogram Pricing**

infogram

### infogr.am

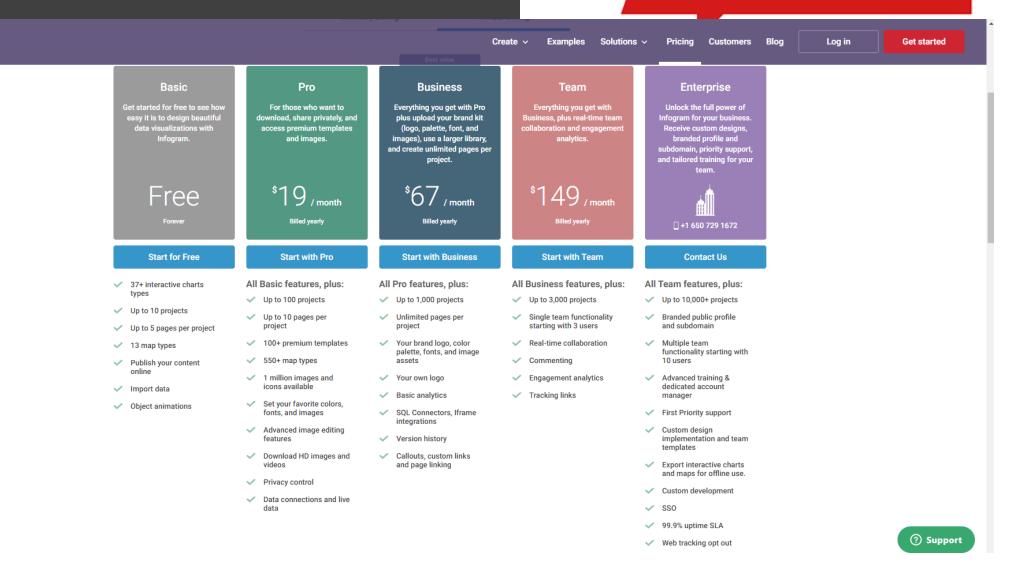

### More Resources

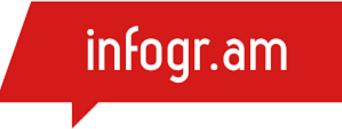

- <u>https://www.youtube.com/c/Infogram/videos</u>
- <u>https://infogram.com/page/best-resources</u>

### 5 Minutes Break!

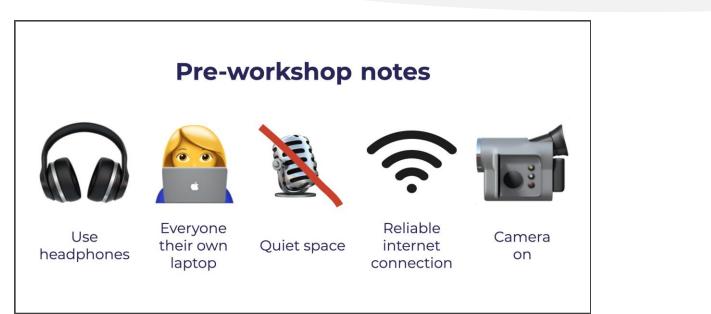

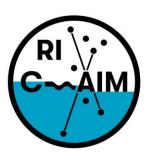

RHODE ISLAND CONSORTIUM FOR Coastal Ecology Assessment Innovation & Modeling

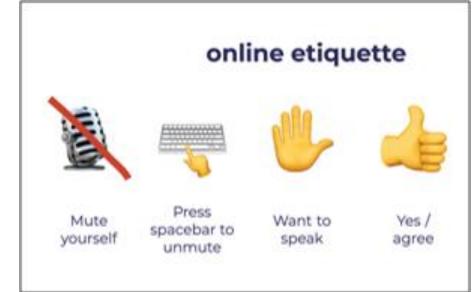

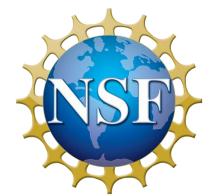

This material is based upon work supported in part by the National Science Foundation under EPSCoR Cooperative Agreement #OIA-1655221

Any opinions, findings, and conclusions or recommendations expressed in this material are those of the author(s) and do not necessarily reflect the views of the National Science Foundation.

### Data Visualization Using Python

- Online Tool
   <u>https://trinket.io/embed/python3</u>
- Examples <u>https://www.geeksforgeeks.org/graph-plotting-in-python-set-1/</u>

### Data Visualization Using Python

#### • Example 1:

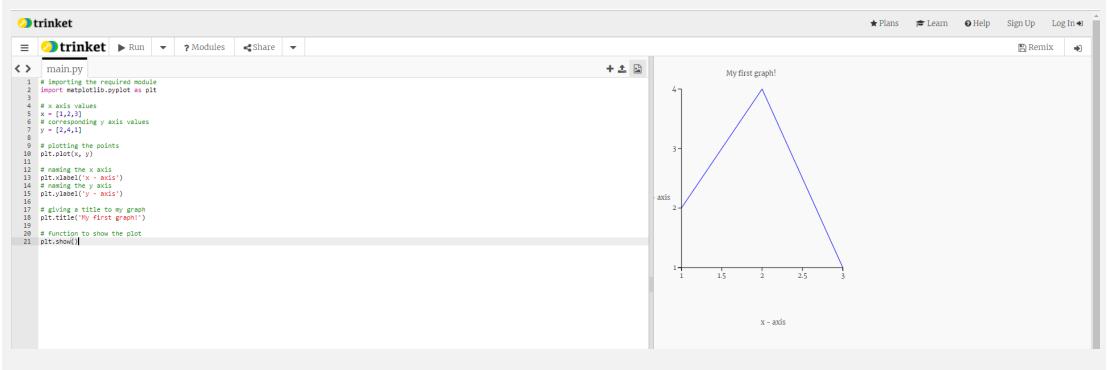

### Data Visualization Using Python – Example 1

# importing the required module import matplotlib.pyplot as plt

# x axis values x = [1,2,3] # corresponding y axis values y = [2,4,1]

# plotting the points
plt.plot(x, y)

# naming the x axis
plt.xlabel('x - axis')

# naming the y axis
plt.ylabel('y - axis')

```
# giving a title to my graph
plt.title('My first graph!')
```

# function to show the plot
plt.show()

Just copy and paste the code into the website: Online Tool <u>https://trinket.io/embed/python3</u>

### Data Visualization Using Python

#### • Example 2:

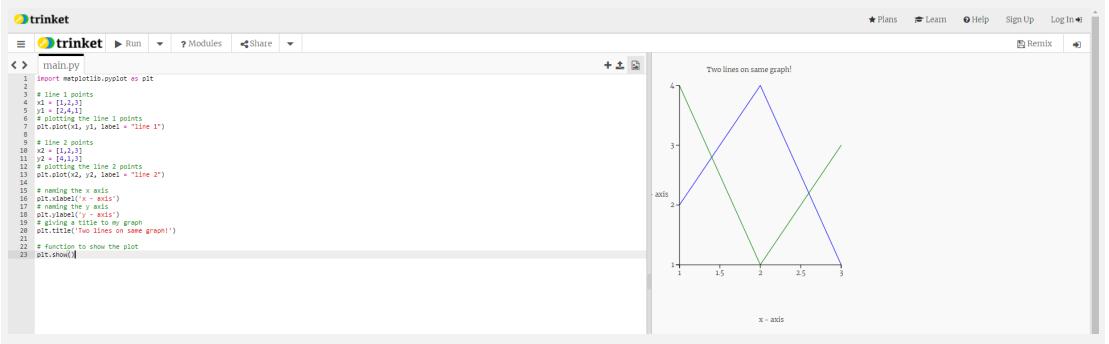

### Data Visualization Using Python – Example 2

import matplotlib.pyplot as plt

# line 1 points
x1 = [1,2,3]
y1 = [2,4,1]
# plotting the line 1 points
plt.plot(x1, y1, label = "line 1")

# line 2 points
x2 = [1,2,3]
y2 = [4,1,3]
# plotting the line 2 points
plt.plot(x2, y2, label = "line 2")

# naming the x axis
plt.xlabel('x - axis')
# naming the y axis
plt.ylabel('y - axis')
# giving a title to my graph
plt.title('Two lines on same graph!')

# function to show the plot
plt.show()

Just copy and paste the code into the website: Online Tool <u>https://trinket.io/embed/python3</u>

### Data Visualization Using Python

#### • Example 3:

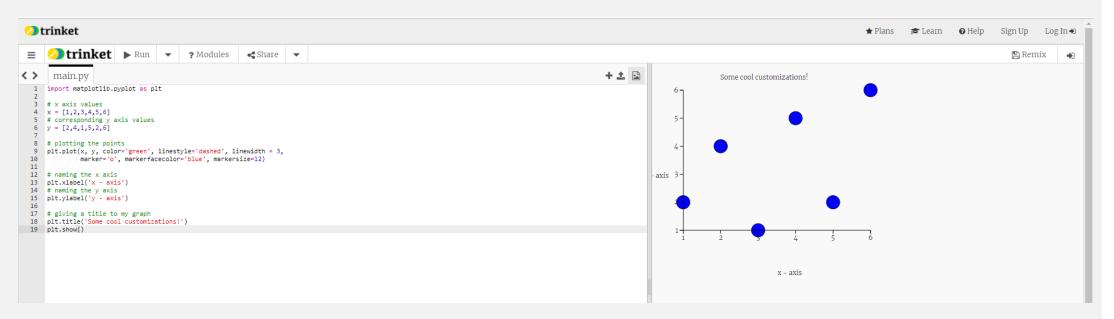

### Data Visualization Using Python – Example 3

import matplotlib.pyplot as plt

# x axis values x = [1,2,3,4,5,6] # corresponding y axis values y = [2,4,1,5,2,6]

# naming the x axis
plt.xlabel('x - axis')
# naming the y axis
plt.ylabel('y - axis')

# giving a title to my graph
plt.title('Some cool customizations!')
plt.show()

Just copy and paste the code into the website: Online Tool <u>https://trinket.io/embed/python3</u>

### 5 Minutes Break!

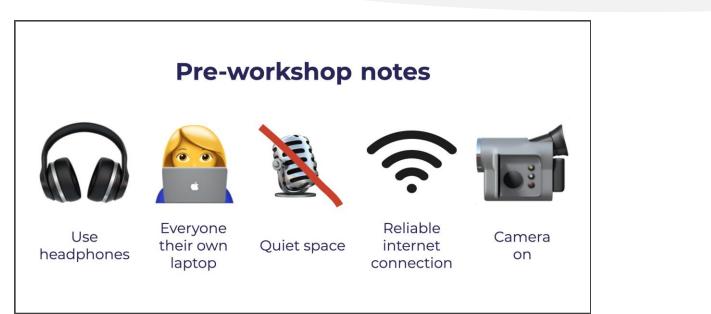

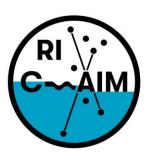

RHODE ISLAND CONSORTIUM FOR Coastal Ecology Assessment Innovation & Modeling

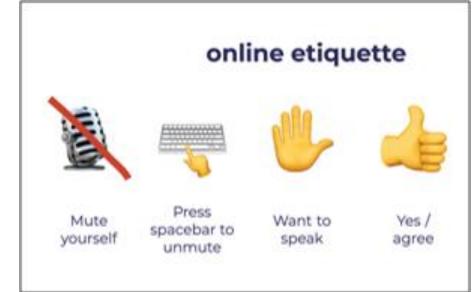

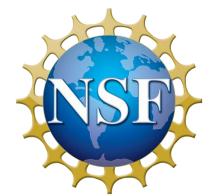

This material is based upon work supported in part by the National Science Foundation under EPSCoR Cooperative Agreement #OIA-1655221

Any opinions, findings, and conclusions or recommendations expressed in this material are those of the author(s) and do not necessarily reflect the views of the National Science Foundation.

### **Teacher Group Activities**

• Teacher Activity Book http://simplechartsri.com/additionalfiles/Teacher%20Activity%20Book%20Ver%203%20with%20back%20c over.pdf

 Student Activity Book http://simplechartsri.com/additionalfiles/Student%20Activity%20Book%20Ver%203%20with%20back%20co ver.pdf

• Activities Created By Teachers http://simplechartsri.com/resources.html

• Teacher Report Template http://simplechartsri.com/resources.html

### Teacher Groups

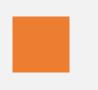

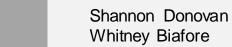

Elizabeth Letourneau Mark Davis

Gina Cunha Don Lurgio Amy Kizzee Joel Swan Kelly Reese

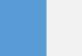

Justin Kuncz Helaine Hager

### 5 Minutes Break!

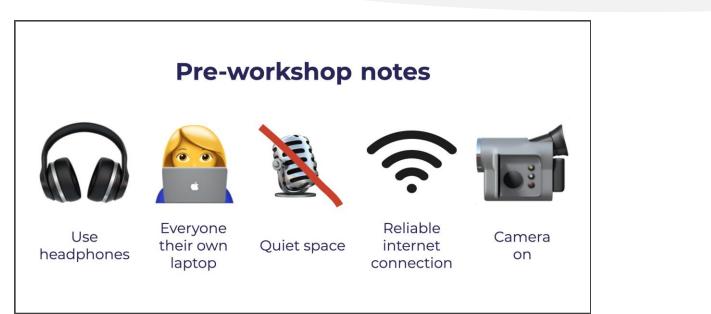

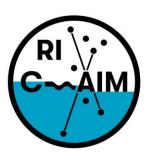

RHODE ISLAND CONSORTIUM FOR Coastal Ecology Assessment Innovation & Modeling

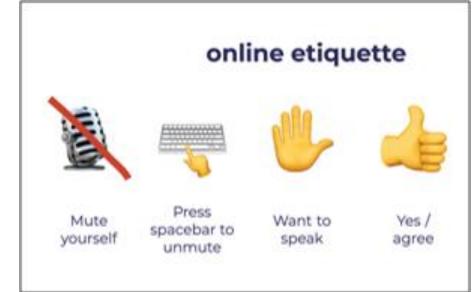

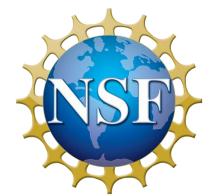

This material is based upon work supported in part by the National Science Foundation under EPSCoR Cooperative Agreement #OIA-1655221

Any opinions, findings, and conclusions or recommendations expressed in this material are those of the author(s) and do not necessarily reflect the views of the National Science Foundation.

### Teachers Debrief

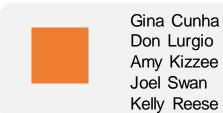

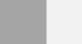

Shannon Donovan Whitney Biafore

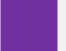

Elizabeth Letourneau Mark Davis

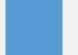

Justin Kuncz Helaine Hager

### W-9 Forms and Next steps

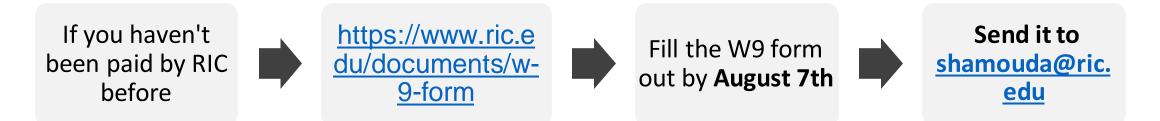

- If you have been paid by RIC before, you're all set.
- We will send you an email when the **\$120** first stipend for attending the workshop is ready.
- The **\$80** second stipend is after submitting the report by **August 20th**.
- The completion certificates will be emailed and mailed to you next week.
- Your Infogram account is valid for a year. We can't offer student accounts.
- Workshop evaluation link: <u>https://forms.office.com/r/BS8qT6mqq2</u>

### SimpleChartsRI Old vs New

### Old vs New Survey <u>https://forms.office.com/r/qJkK5UiBtu</u>

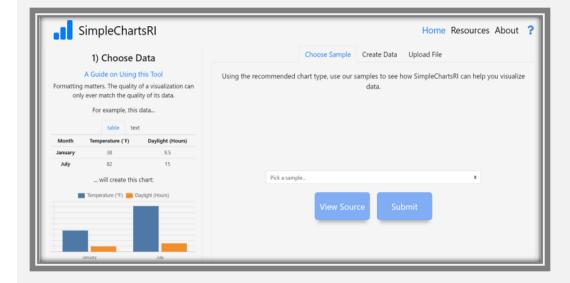

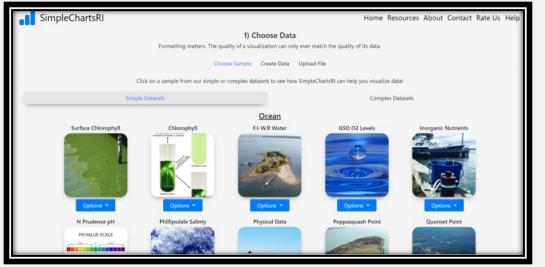

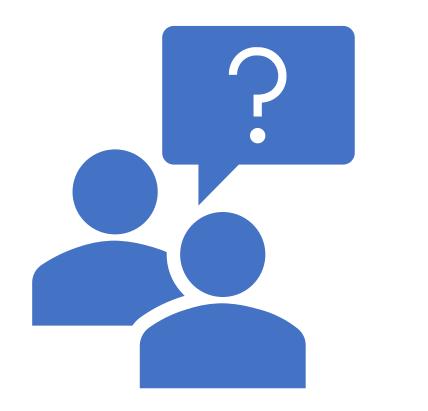

Thank you! It was a great pleasure meeting you all! Questions/Comments?

### End of the workshop